# **Visual Programming**

## **1. What is Visual Basic?**

Visual Basic is a powerful application development toolkit developed by John Kemeny and Thomas Kurtz. It is a Microsoft Windows Programming language.

Visual means methods used to create the GUI using in-built objects.

Basic refers to the basic language used in the form of basic syntax statements.

## **2. What are different Editions available in VB?**

 Visual basic is available in 3 editions: Standard, Professional and Enterprise Standard – Creates simple windows application. Basic controls are setup, icons and help files. Professional – Used by Computer professionals, it includes Active X and internet controls. Enterprise – Most advanced edition used to build applications in a team environment, it includes features like OLE automation and Remote Database access tools.

## **3. List the various features of VB**

The features of VB are as follows:

- 1. **Client- Server Architecture** It supports Client- Server Architecture, ActiveX, COM (Component Object Model), DCOM (Distributed Component Object Model) and ODBC (Open Data-Base Connectivity).
- 2. **IntelliSense**  This feature enables the system to interact with user during coding. Few IntelliSense features are:

a) Quick Info – Displays syntax in a Tool Tip like window.

b) Complete Word –Automatically completes the word after enough characters have been

typed.

c) Data Tips – A yellow Tool Tip that displays values at run time.

d) List Members - The properties of a given object are shown.

e) List Constants – It lists all the constants of an object.

 3. **IDE (Integrated Development Environment)** – Multiple projects can be done at the same time, hence saving time for coding and debugging.

 4. **ADODC (ActiveX DataObject DataControl)**- It allows to create database application with codes.

 5. **Data List, Data Combo Controls**–These controls contain data which can be linked to ADODC in the form of a List Box or a Combo box.

6. **Data Time Picker Control** – It allows to pick date and time.

7. **Data Report** – It is used to create reports from any record set.

 8. **IIS (Internet Information Server) Applications** – The user can write Server side Internet application which use VB 6.0

 9. **Hierarchical Flex Grid, Data Grid Control –** Records can be displayed as a separate row within the grid using both Grids.

10. **Bookmarks** – This feature is placed for quick search.

11. **Property Window** – Made to list properties alphabetically or by category.

12. **Mouse usage**: i. This feature toggles breakpoints.

ii. All highlighted code can be commented or uncommented.

**4. What is IDE? What are the types of applications that can be created in VB Visual Basic is an Integrated Development Environment (IDE).** The most important

applications that can be developed in Visual Basic are:

- **Standard EXE:**Standard EXE application is common to all versions of Visual Basic.
- **ActiveX EXE, ActiveXDLL:**Both are code building components which do not have a visible interface, they exhibit identical functions but both are packaged into different Dynamic Link Libraries or executable files.
- **ActiveX Control:**This application is used to build own custom controls also called OCX file.
- **VB Application Wizard:**VB Application Wizard project is used to provide a new skeleton for an application (similar to word processor template).
- **VB Wizard Manager:**VB Wizard Manager is used to build a new wizard. A wizard is a sequence of windows, which calls information from the user.
- **Data Project:**Data Project is like Standard EXE project but it adds those controls which are used in accessing database.
- **DHTML application:**DHTML Application provides facility for the development of dynamic HTML pages with the use of Visual Basic tools. It can develop those pages, which are displayed in the browser's window on a client computer.
- **Add-in:**Add-in is used for the creation of special type of commands in Visual Basic IDE. E.g. Visual Data Manager.

## **5. What is a Form object? Mention its events and properties**

 The **Form** is where the user interface is drawn. It is central to the development of Visual Basic applications.

Form Properties:

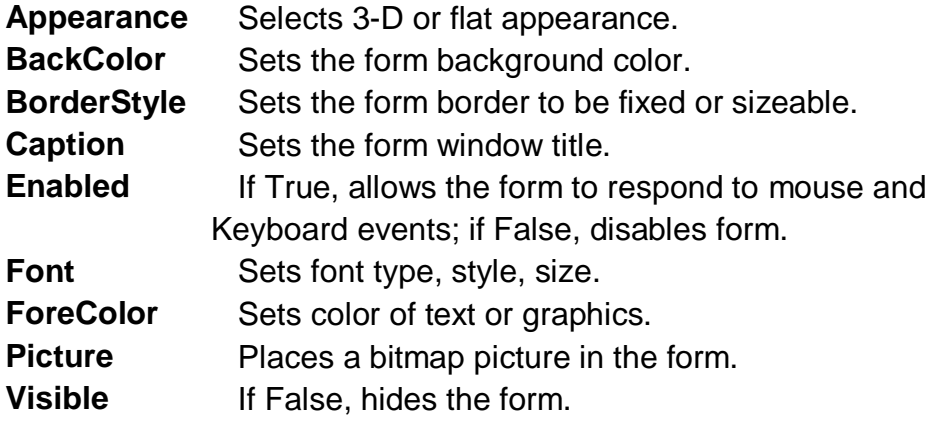

□ Form Events:

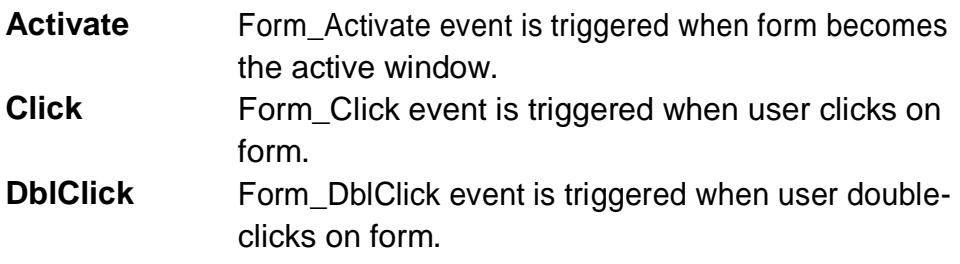

Load **Form\_Load event occurs when form is loaded. This** is a good place to initialize variables and set any runtime properties.

· Form Methods:

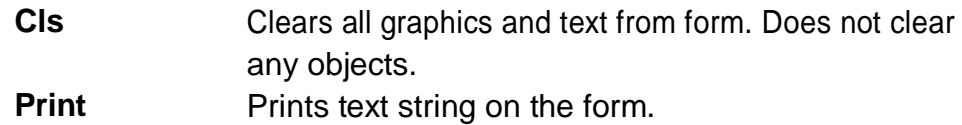

#### **Examples**

frmExample.Cls ' clears the form frmExample.Print "This will print on the form"

## **6. List the various intrinsic controls, its properties and methods**

 The **command button** is probably the most widely used control. It is used to begin, interrupt, or end a particular process.

Command Button Properti es:

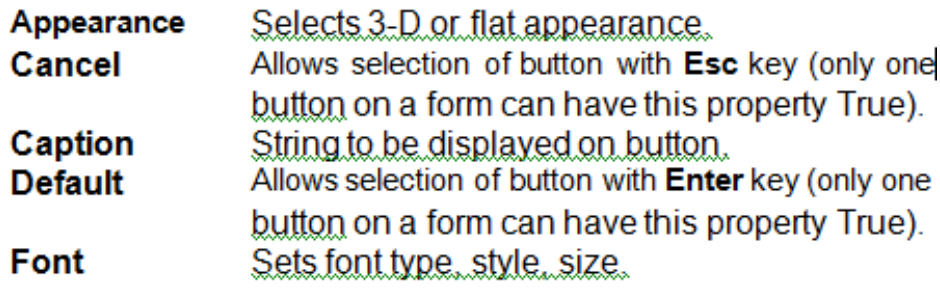

**Command Button Events:** 

**Click** Event triggered when button is selected either by clicking on it or by pressing the access key.

## **Label Boxes**

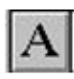

A label box is a control you use to display text that a user can't edit directly. We've seen, though, in previous examples, that the text of a label box can be changed at run-time in response to events.

Label Properties:

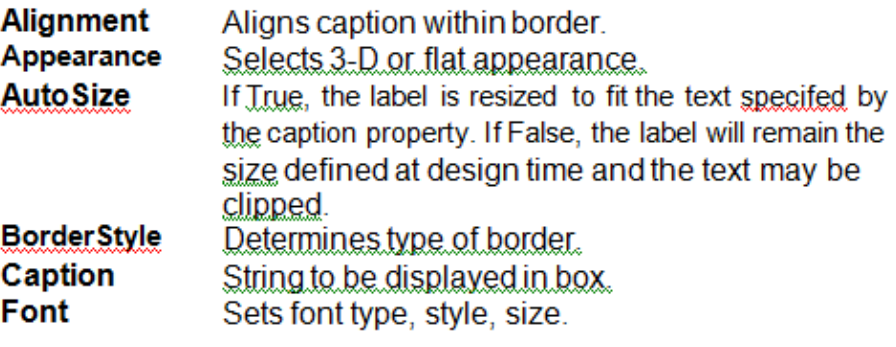

#### Label Events:

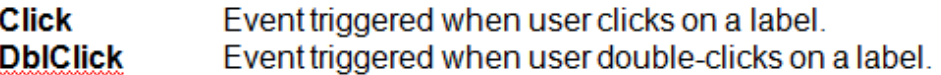

## **Text Boxes**

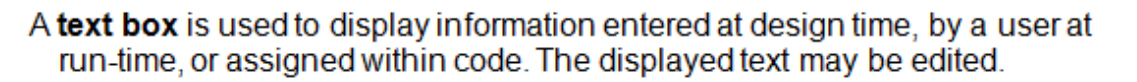

|ab|

**Text Box Properties:** 

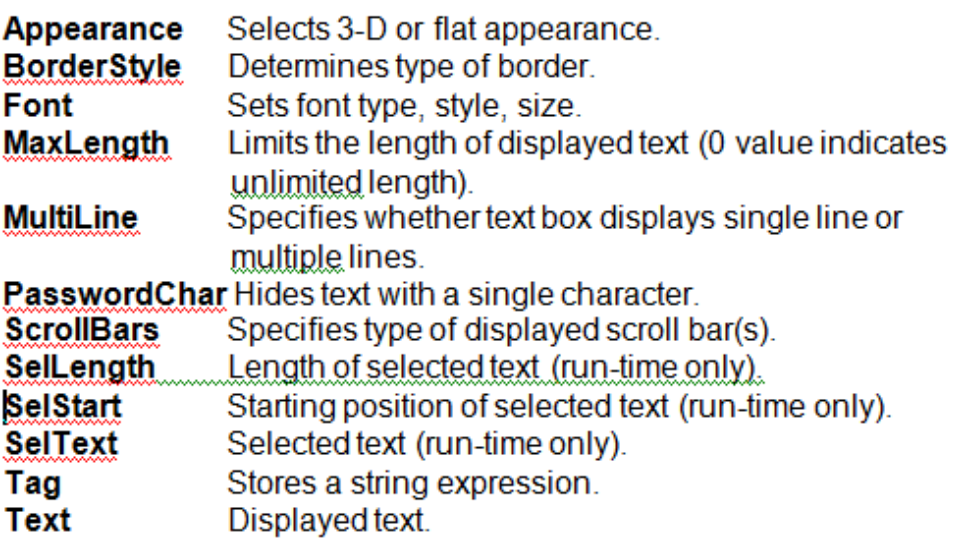

**Text Box Events:** 

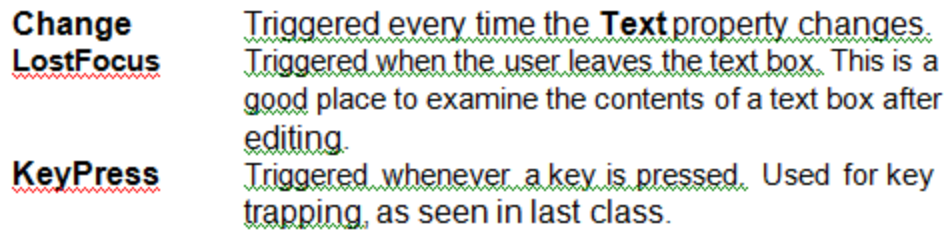

**Text Box Methods:** 

SetFocus Places the cursor in a specified text box.

# **Example**

txtExample.SetFocus' moves cursor to box named txtExample

# **Check Boxes**

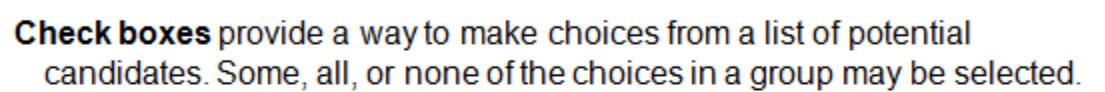

 $\overline{\mathbf{v}}$ 

**Check Box Properties:** 

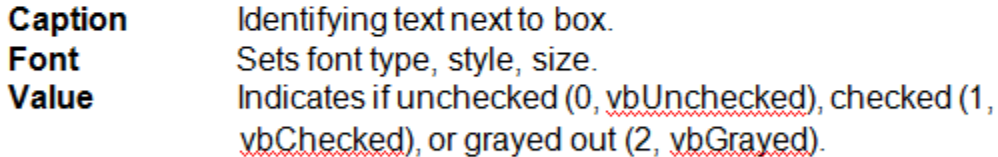

**Check Box Events:** 

**Click** Triggered when a box is clicked. Value property is automatically changed by Visual Basic.

Option buttons provide the capability to make a mutually exclusive choice among a group of potential candidate choices. Hence, option buttons work as a group, only one of which can have a True (or selected) value.

**Option Button Properties:** 

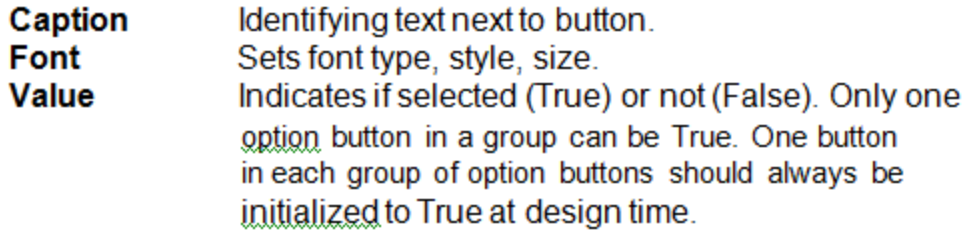

**Option Button Events:** 

Triggered when a button is clicked. Value property **Click** is automatically changed by Visual Basic.

## **List Boxes**

A list box displays a list of items from which the user can select one or more items. If the number of items exceeds the number that can be displayed, a scroll bar is automatically added.

들변

List Box Properties:

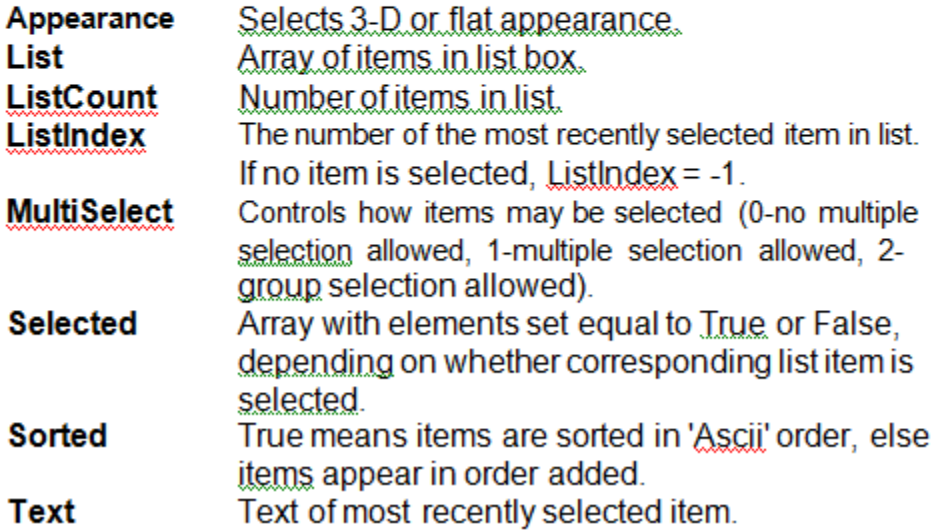

• List Box Events:

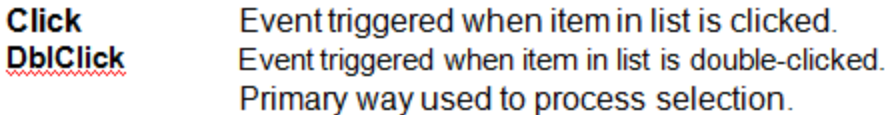

List Box Methods:

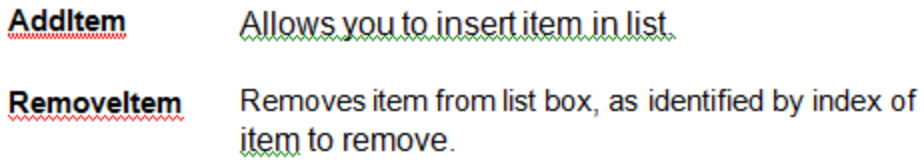

#### **Examples**

IstExample AddItem "This is an added item" ' adds text string to list IstExample Clear' clears the list box IstExample.RemoveItem 4' removes IstExample.List(4) from list box

## **Combo Boxes**

The combo box is similar to the list box. The differences are a combo box includes a text box on top of a list box and only allows selection of one item. In some cases, the user can type in an alternate response.

国

Combo Box Properties:

Combo box properties are nearly identical to those of the list box, with the deletion of the MultiSelect property and the addition of a Style property.

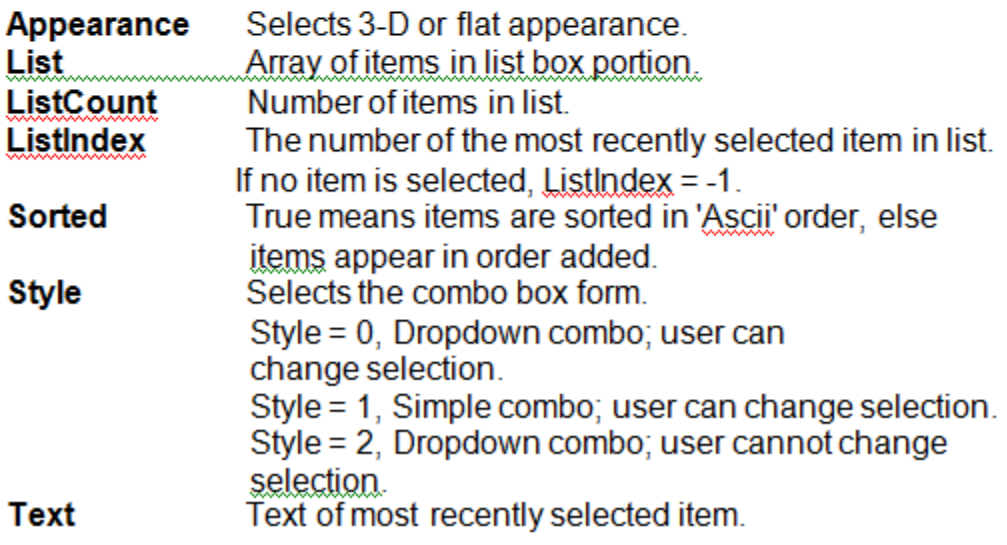

Combo Box Events:

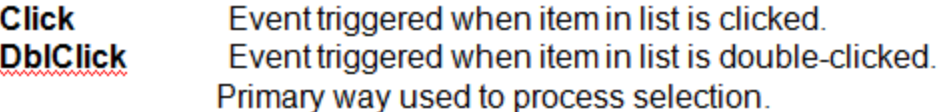

Combo Box Methods:

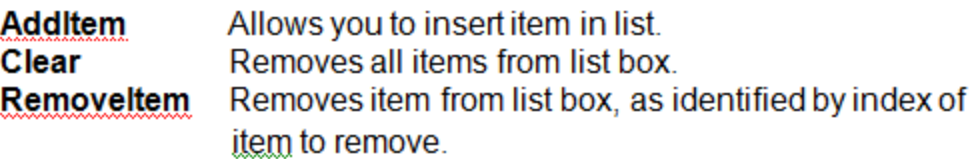

**Line Tool** 

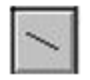

The line tool creates simple straight line segments of various width and color. Together with the shape tool discussed next, you can use this tool to 'dress up' your application.

Line Tool Properties:

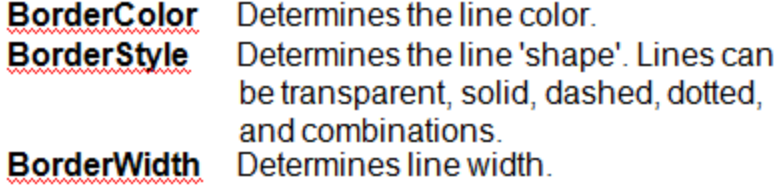

There are no events or methods associated with the line tool.

Since the line tool lies in the middle-layer of the form display, any lines drawn will be obscured by all controls except the shape tool or image box.

## **Horizontal and Vertical Scroll Bars**

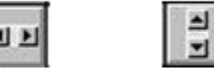

Horizontal and vertical scroll bars are widely used in Windows applications. Scroll bars provide an intuitive way to move through a list of information and make great input devices.

# Scroll Bar Properties:

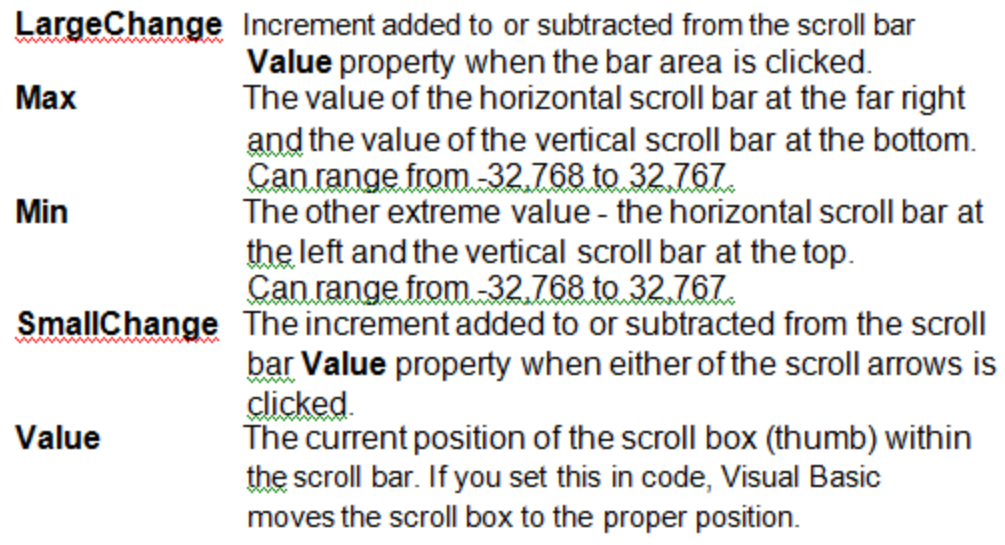

# **Shape Tool**

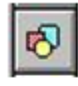

The shape tool can create circles, ovals, squares, rectangles, and rounded squares and rectangles. Colors can be used and various fill patterns are available.

Shape Tool Properties:

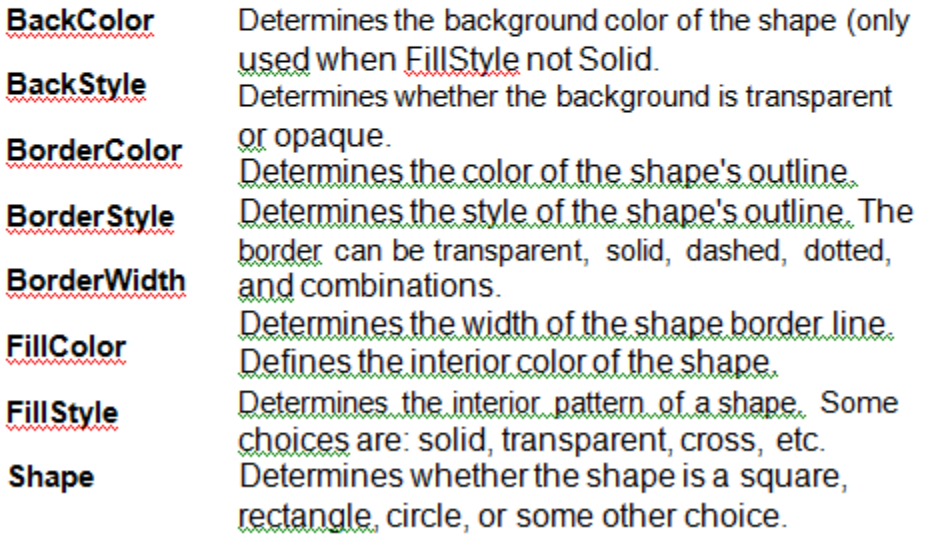

Like the line tool, events and methods are not used with the shape tool.

#### **Picture Boxes**

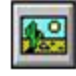

The picture box allows you to place graphics information on a form. It is best suited for dynamic environments - for example, when doing animation.

Picture boxes lie in the top layer of the form display. They behave very much like small forms within a form, possessing most of the same properties as a form.

Picture Box Properties:

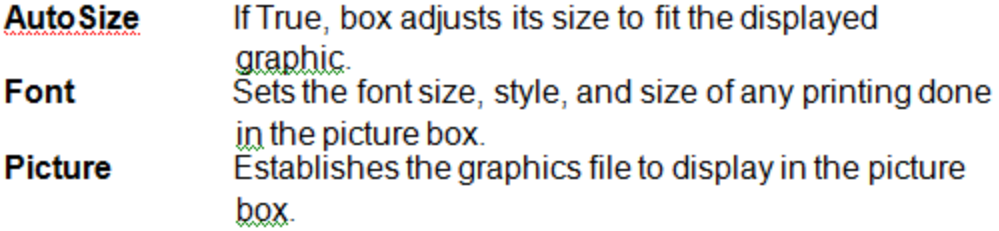

Picture Box Events:

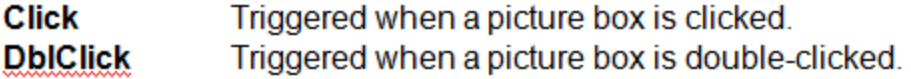

Picture Box Methods:

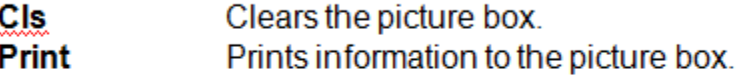

#### **Examples**

picExample.Cls' clears the box picExample picExample.Print "a picture box" ' prints text string to picture box

Five types of graphics files can be loaded into a picture box:

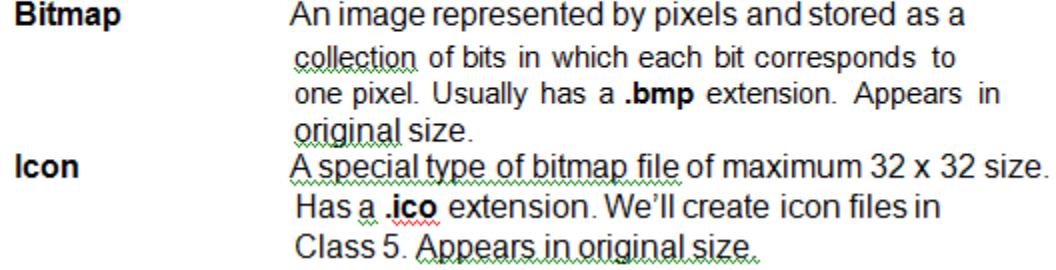

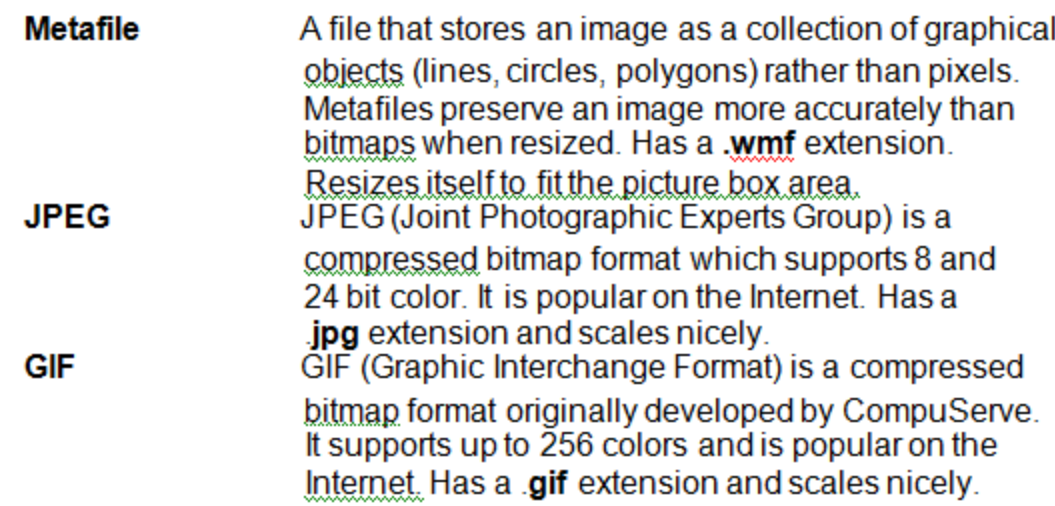

## **Image Boxes**

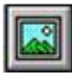

An image box is very similar to a picture box in that it allows you to place graphics information on a form. Image boxes are more suited for static situations - that is, cases where no modifications will be done to the displayed graphics.

Image Box Properties:

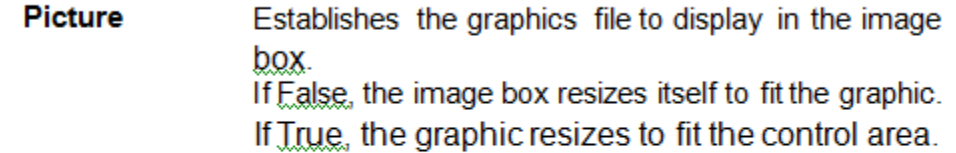

Image Box Events:

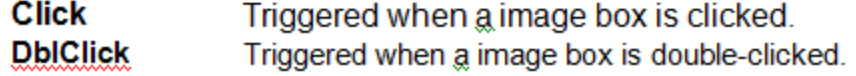

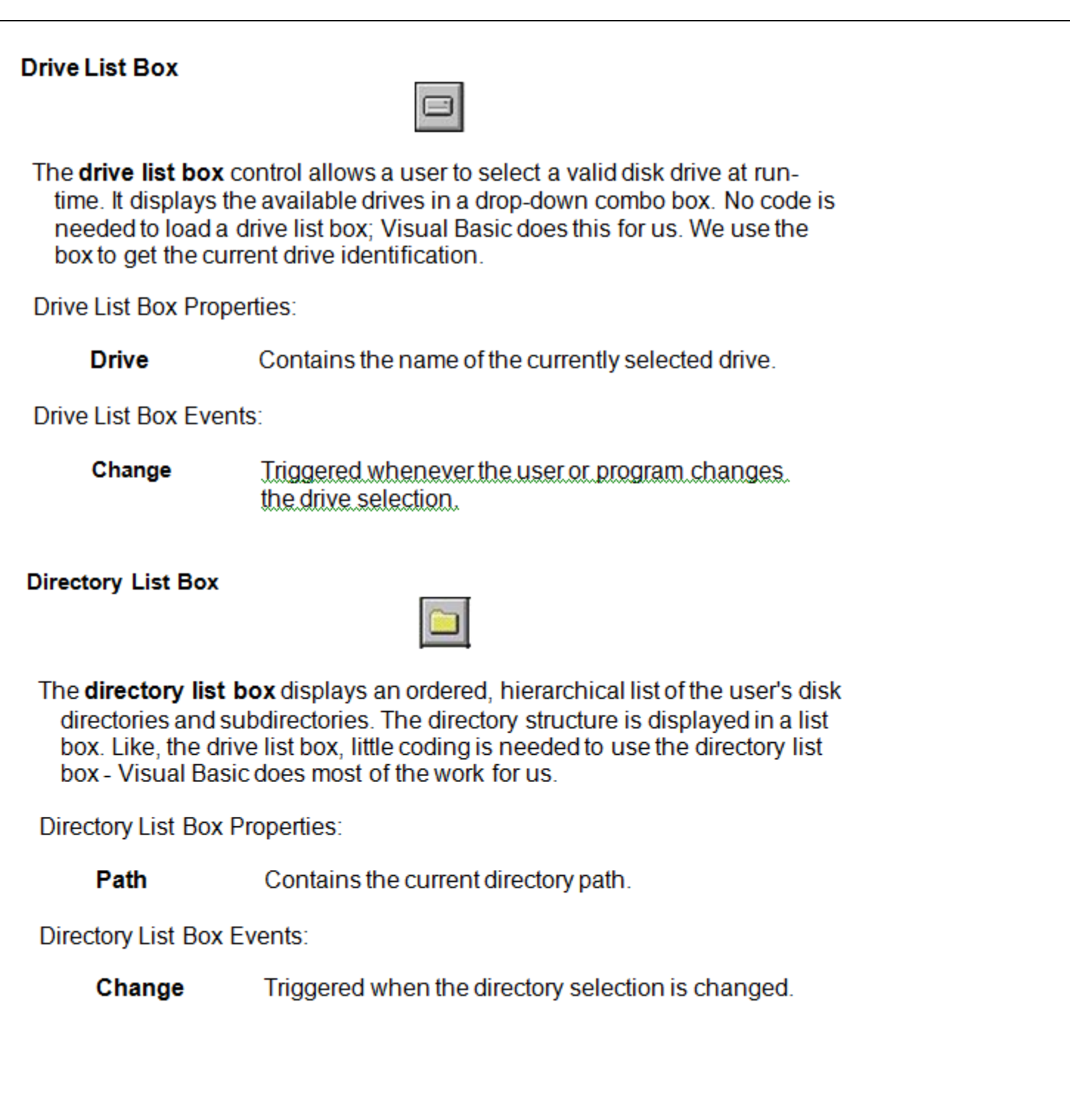

#### **File List Box**

The file list box locates and lists files in the directory specified by its Path property at run-time. You may select the types of files you want to display in the file list box.

**File List Box Properties:** 

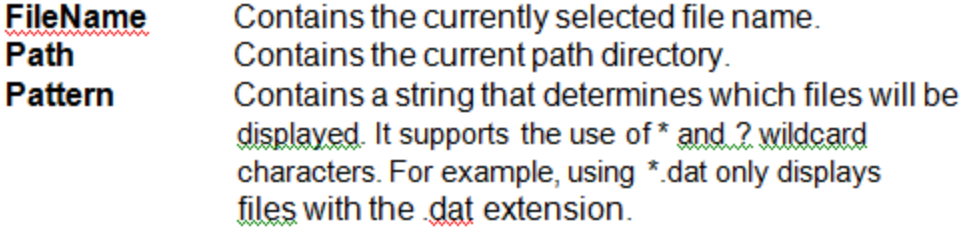

File List Box Events:

**DbIClick** Triggered whenever a file name is double-clicked. PathChange Triggered whenever the path changes in a file list box.

You can also use the **MultiSelect** property of the file list box to allow multiple file selection

## **7. What is MDI? What are the advantages of MDI forms and its features?**

The Multiple Document Interface (MDI) was designed to simplify the exchange of information among documents; you can maintain multiple open windows.

The main Form, or MDI Form, isn't duplicated, but it acts as a container for all the windows, and it is called the parent window. The windows in which the individual documents are displayed are called Child windows. At run time, an MDI form and all of its child forms take on special characteristics:

- All child forms are displayed within the MDI form's workspace. The user can move and size child forms like any other form; however, they are restricted to this workspace.
- By setting the AutoShowChildren property, you can display child forms automatically when forms are loaded (True), or load child forms as hidden (False).

Advantages of MDI

 MDI applications can often handle multiple documents more readily than SDI programs.

 For example, many MDI text editors allow the user to open multiple text files side by side in the same window.

- It easy to compare and look up information from a second document while working on the first.  $\Box$ 
	- MDI applications tend to perform more quickly than SDI programs

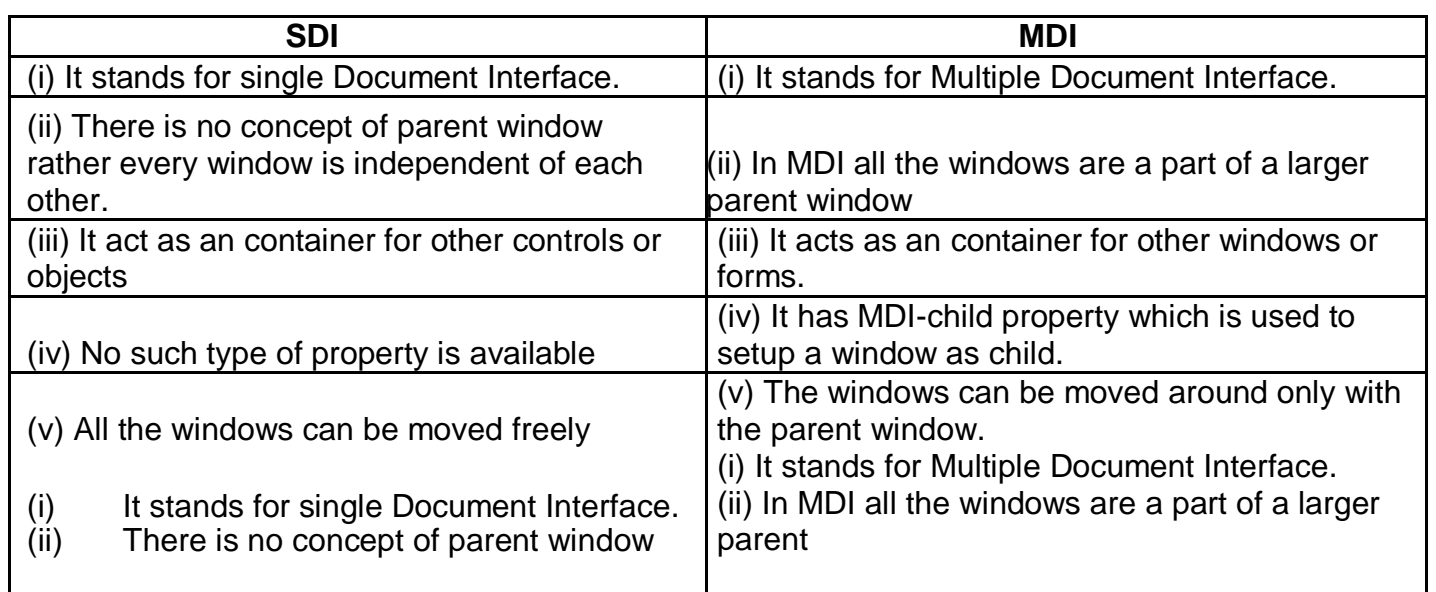

# **8. Write short notes on the following – a) Activex Data Objects (ADO), b) Procedures and its types and c) Control Array**

# **a) Activex Data Objects. (ADO)**

Microsoft's latest set of data access objects are the ActiveX Data Objects (ADO). These objects let you access data in a database server through any OLE DB provider. ADO is intended to give you a consistent interface for working with a wide variety of data sources, from text files to ODBC relational databases to complex groups of databases.

The ADO object model consists of six objects:

- **Connection:** Represents an open connection, in this case to an OLE-DB data source that can be an ODBC data source, using MSDASQL (the Microsoft OLE-DB provider for ODBC).
- **Error**: Contains details about data access errors, refreshed for each time an error occurs in a single operation involving ADO.
- **Command**: Defines a specific command you wish to execute against data.
- **Parameters**: Optional collection off the command object for any parameters you wish to provide to the command.
- **Recordset**: Represents a set of records from a table, command object, or SQL Syntax. Can be created without any underlying Connection object.
- **Field**: Represents a single column of data in a recordset.
- **Property**: A collection of values raised by the provider for ADO.

# **b) Procedures and its types**

A procedure is a set of one or more program statements that can be executed by referring to the procedure name. We can reuse the code written in a procedure, as it can be executed any number of times by making a call to the procedure.

The various types of Procedures are:

- a) Sub procedure
- b) Function procedure
- c) Property procedure

In sub procedure has two types:

#### $\triangleright$  General procedure

#### $\triangleright$  Event handling procedure

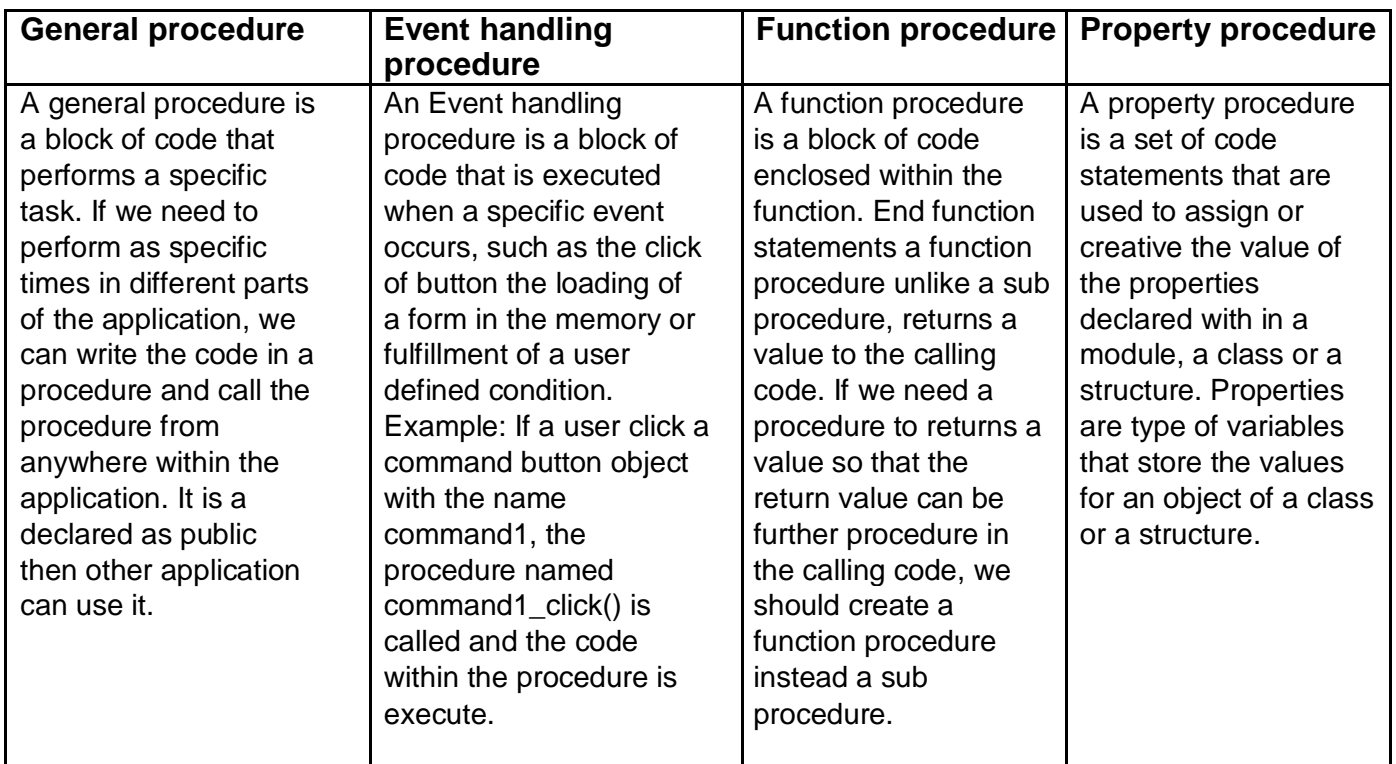

## **c) Control Array:**

Array of controls having same type & same name which share common properties is known as control array. They also share the same event procedures. Since controls have the same name VB needs a way to distinguish them. This is done by a property called index. This index property identifies the specific control & gives the flexibility to organize them at runtime. Control Array can be created either in design time or in runtime.

- Elements of the same control array have their own property settings.
- Common uses for control arrays included menu controls and option button groupings.
- If you want to create a new instance of a control at run time, the control must be a member of a control array

Using the control array mechanisms, each new control inherits the common event procedures already written for the array.

## **9. Briefly explain the ODBC architecture.**

#### **The ODBC (***Open Database Connectivity***) architecture has four components:**

- **Application -** (Spreadsheet, Word processor, Data Access & Retrievable Tool, Development Language etc.) Performs processing by passing SQL Statements to and receiving results from the ODBC Driver Manager.
- **Driver Manager -** a *Dynamic Link Library* that Loads drivers on behalf of an application.
- **Driver**  a *Dynamic Link Library* that Processes ODBC function calls received from the Driver Manager, submitting the resultant SQL requests to a specific data source, and returns results to the application. If necessary, the driver modifies an application's request so

that the request conforms to syntax supported by the associated DBMS.

**Data Source** Consists of a DBMS, the operating system the DBMS runs on, and the network (if any) used to access the DBMS.

The **Driver Manager** and **Driver** appear to an application as one unit that processes ODBC function calls.

# **Types of Drivers**

ODBC defines two types of drivers:-

Single-tier - The driver processes both ODBC calls and SQL statements.

Multiple-tier - The driver processes ODBC calls and passes SQL statements to the data source**.**

# **10. What is module? Define class module, form module?**

 VB code that is not related to a specific form or control and which contains a procedure or variable that implements the common codes is known as modules (.bas).

Procedures that are to be used repeatedly in response to events in several different controls are placed in standard module hence it avoids duplication of code.

A module level variable can be accessible either within a module or used by all other modules. Variables used within a module are declared or private and the variable used by all other modules is declared as public.

There are three types of modules in VB:-

 $\Box$  Form module,  $\Box$  Standard modules,  $\Box$  Class modules

The **class module** contains the defining characteristics of a class, including its properties and methods.

The **form module** contains the graphic elements of the VB application along with the instruction. The **general module** generally contains general-purpose instructions not pertaining to anything graphic on-screen.

# **11. What is a Dynamic Link Library (DLL?)**

 All Windows applications at their most basic level interact with the computer environment by using calls to **dynamic link libraries** (**DLL**). DLL's are libraries of routines, usually written in C, C++, or Pascal, that you can link to and use at run -time.

 Each DLL usually performs a specific function. By using DLL routines with Visual Basic, you are able to extend your application's capabilities by making use of the many hundreds of functions that make up the Windows Application Programming Interface (**Windows API**). These functions are used by virtually every application to perform functions like

- $\triangleright$  displaying windows
- $\triangleright$  file manipulation
- $\triangleright$  printer control
- $\triangleright$  menus and dialog boxes
- $\triangleright$  multimedia
- $\triangleright$  string manipulation
- $\triangleright$  Graphics and managing memory.

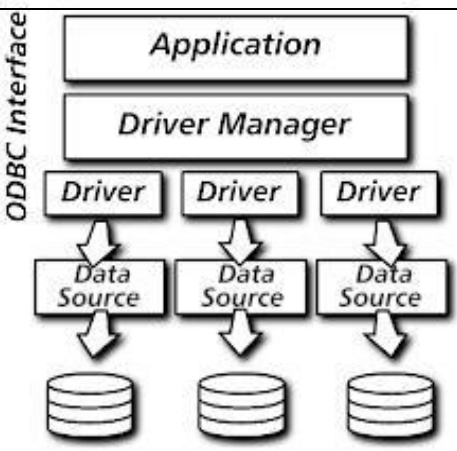

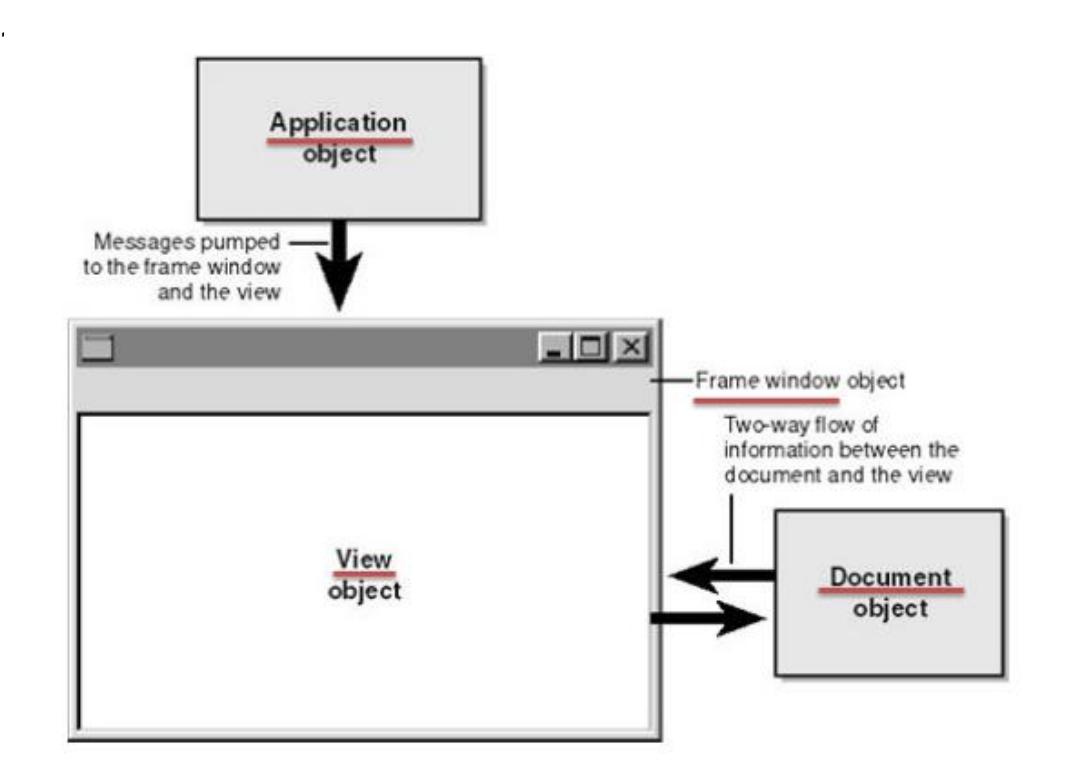

- Document/View Fundamentals Application object provides message loop and sends messages to the frame window and the view
- $\triangleright$  Frame Window object: -Shows menu, toolbar and status bar
- $\triangleright$  View object: –Displays (renders) data and translates mouse and keyboard input into commands to operate the data.
- Document object: –Stores data –Manipulates data

# **Document View Architecture**

MFC Document View Architecture is a framework to manage user module data and view of the module separately. The design it follows is known as model-view architecture. Data part is managed by model and in MFC this is known as Document and display part is managed by view class. The MFC document/view architecture includes a combination of a document in which data is stored and a view which has privileged access to the data.

## **Document**

Document is the class to manage data part of the objects. Application often derives a class from CDocument. This deals with saving and retrieving data fields to and from the file stream.

## **View**

View is the class module to display data of the document. A derived class of CView is often used for this purpose. This display part can be the display of the document in graphical form or with UI elements or in the form of printable view which contains formatted text.

## **Frame**

MFC framework uses a Frame window or class CFrame to display window in the screen and thus a CFrame class is always needed in any application which follows document view architecture.

# **13. Explain Input Box and Message Box functions.**

## **Input Box :**

Displays a prompt in a dialog box, waits for the user to input text or click a button, and returns a String containing the contents of the text box.

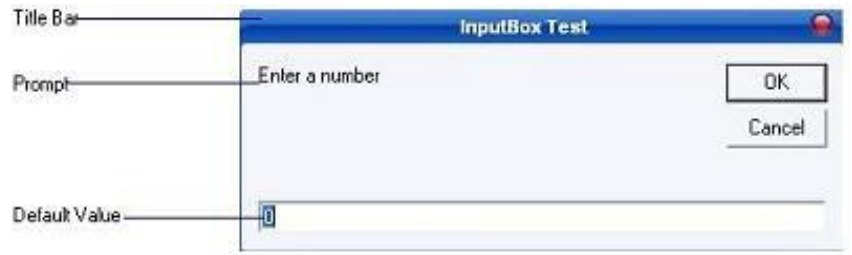

**Syntax :**

memory\_variable =  $InputBox$  (prompt[,title][,default])

memory\_variable is a variant data type but typically it is declared as string, which accept the message input by the users.

The arguments are explained as follows:

- **Prompt** String expression displayed as the message in the dialog box. If prompt consists of more than one line, you can separate the lines using the vbCrLf constant
- **Title** String expression displayed in the title bar of the dialog box. If you omit the title, the application name is displayed in the title bar
- **default-text** The default text that appears in the input field where users can use it as his intended input or he may change to the message he wish to key in.
- **x-position and y-position** the position or the coordinate of the input box

#### **Message Box:**

Displays a message in a dialog box and wait for the user to click a button, and returns an integer indicating which button the user clicked.

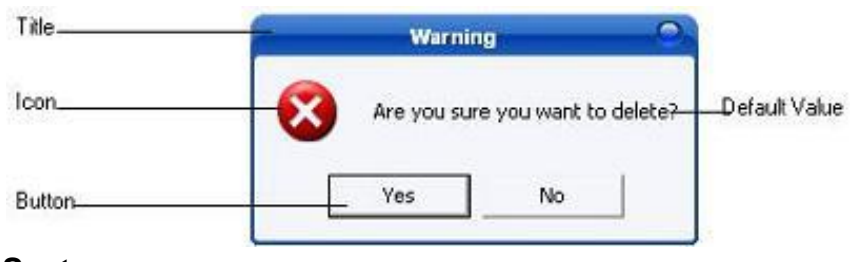

## **Syntax :**

**MsgBox (** Prompt [,icons+buttons ] [,title ] **)**

**memory\_variable = MsgBox (** prompt [, icons+ buttons] [,title] **)**

**Prompt :** String expressions displayed as the message in the dialog box.

**Icons + Buttons :** Numeric expression that is the sum of values specifying the number and type of buttons and icon to display.

**Title :** String expression displayed in the title bar of the dialog box. If you omit title, the application name is placed in the title bar.

#### **Icons**

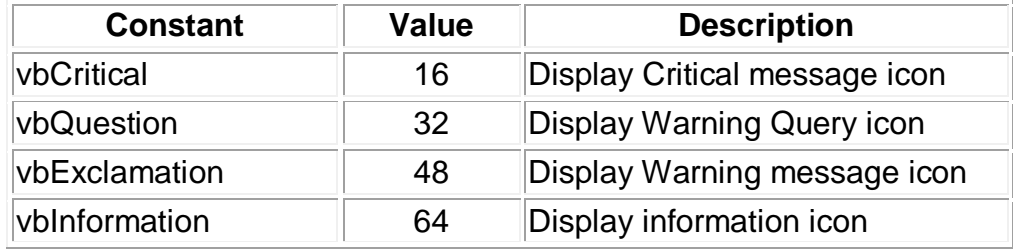

**Buttons** 

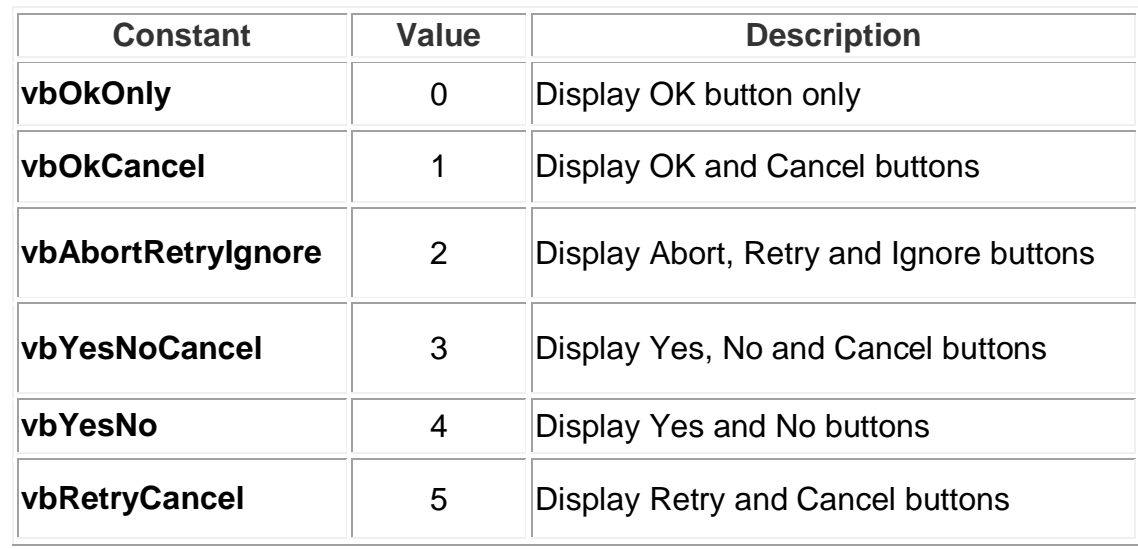

# **14. What do you mean by Connection String and Record Source in ADO data control?**

 Connection string property specify a data source by passing a detailed connection string containing a series of argument=value statement separated by semicolons.

ADO supports five arguments for the connection string property:

- Provider: = specify the name of a provider to use for the connection.
- File name: = specifies the name of a provider specific file ( for example:= a persisted data source object) containing present connection information.
- Remote provider: = specifies the name of a provider to use when opening a client side connection. (Remote data service only)
- Remote server:  $=$  specifies the path name of the server to use when opening a client side connection. (Remote data service)
- URL: = Specifies connection string as an absolute URL identifying a resource , such as a file or a directory.

Connection string property is read/write when the connection is closed and read-only, when it is open. Record source:=

a) Gets or sets the statement or query that returns a Record set.

b)The Record source contains both the name of a database table and a valid SQL string using syntax appropriate for the data source.

## **15. What is Common Dialog Control? Give its methods**

Adding a Windows Common Dialog control to our program is easy: the steps are as follows:

- **1.**Select the Project|Components menu item.
- **2.**Select the Control tab in the Components box that opens.
- **3.**Select the entry labeled Microsoft Common Dialog Control, then click on OK to close the Components box.

**4.**Add a Common Dialog control to a form in the usual way\_just double-click the Common Dialog tool in the toolbox, or select it and paint the control on the form.

**5.**Add the code we want to open the dialog box and make use of values the user sets.

To display various dialog boxes, we use these Common Dialog methods:-

**CommonDialog1.ShowOpen**\_Show Open dialog box **CommonDialog1.ShowSave**\_Show Save As dialog box **CommonDialog1.ShowColor**\_Show Color dialog box **CommonDialog1.ShowFont**\_Show Font dialog box **CommonDialog1.ShowPrinter**\_Show Print or Print Options dialog box

**CommonDialog1.ShowHelp** Invokes the Windows Help engine

**Common Dialog box:-** A Common Dialog Box is a window used to display and for accept information.

Dialog Boxes can either be modal or modeless.

- A Modal Dialog Box does not let the user continue working with rest of the application until it is closed.
- A Modeless Dialog Box, on the other hand lets the user shift the focus between the dialog box and another form without having to close the dialog box